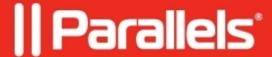

## **RAS Logging**

• Parallels Remote Application Server 18.1

Starting from version 17 we have improved our <u>logging system</u>. Now there is no need to switch DWORD Keys in Registry (as it was <u>previously</u>) to enable **Verbose** (lvl5), or **Extended** (lvl4) or **Default** (lvl3).

It can be done easily from the Parallels RAS Console.

Right-click on **Agent > Troubleshooting > Logging > Configure** 

**LogLevel** – Shows which log level is turned on right on the selected component.

**Retrieve** – Allows you to take a particular log (gateway or pa or tsagent) and save it as .zip file into required folder.

**Clear** – Delete log for the particular component.

To configure logging:

| Standard is enabled by default.                                                                                            |
|----------------------------------------------------------------------------------------------------|
| <b>Extended</b> (lvl4) and <b>Verbose</b> (lvl5) can be switched on for several time sets as on the screenshot above.      |
| Logging Level can also be changed in Settings > Global Logging                                                             |
|                                                                                                    |
|                                                                                                    |
|                                                                                                    |
|                                                                                                    |
|                                                                                                    |
| Starting from Parallels RAS version 18.1 logging on Parallels Client side could be configured manually using RAS Policies: |
| Parallels Console-> Policies-> Client options-> Logging:                                                                   |
|                                                                                                    |
|                                                                                                    |
|                                                                                                    |
|                                                                                                    |
|                                                                                                    |
|                                                                                                    |
|                                                                                                    |
|                                                                                                    |

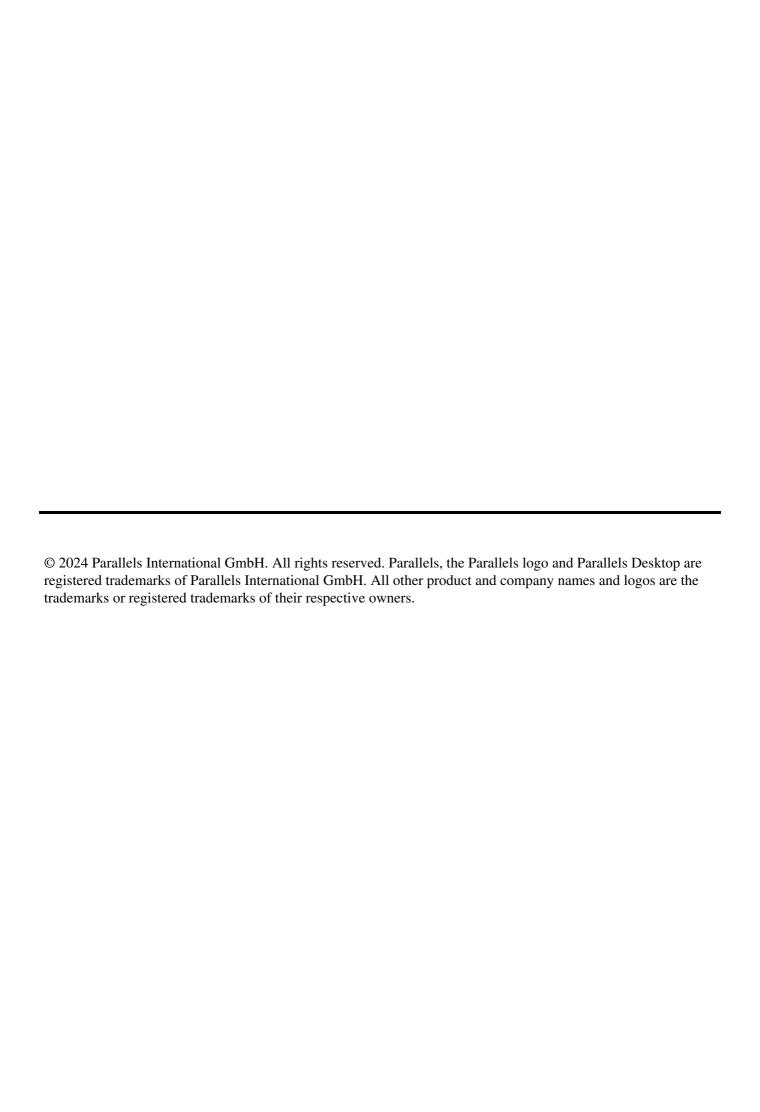